# MwSt.-Codes

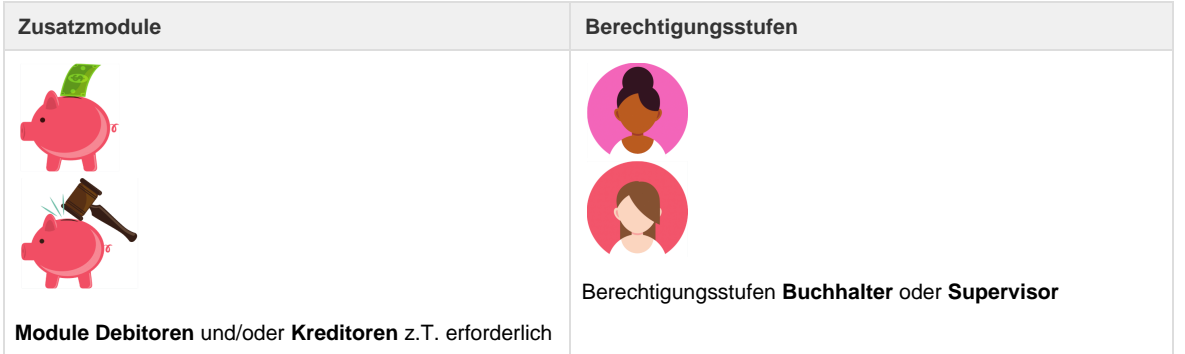

In den Stammdaten von Umbrella.net sind die häufigsten Mehrwertsteuersätze hinterlegt. Es können neue Sätze hinzugefügt werden. Einmal erfasste Sätze können nicht mehr verändert werden, resp. können nur durch den Umbrella Support angepasst werden.

Die erfassten Mehrwertsteuersätze werden anschliessend auf den [Produkten](http://doc.umbrella.ch/doc/index.php/Produkt) hinterlegt. Werden in einem Dossier manuelle Dossierpositionen angefügt, wird automatisch der richtige Steuersatz übernommen und angezeigt. Wird dasselbe Produkt jedoch durch den Import einer Reservation aus dem GDS ins Dossier übertragen, wird der richtige Mehrwertsteuersatz vom CRS-Anbieter in Form eines Codes mitgeschickt. Dank den CRS Codes der bereits erfassten Steuersätze wird der Code erkannt und zugeordnet.

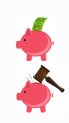

Bei jedem Mehrwertsteuersatz muss das Kreditorenkonto für die geschuldeten Umsatzsteuern angegeben werden. Ebenso wird das Debitorenkonto für die Vorsteuer gespeichert. Das Debitorenkonto für die Vorsteuer ist nur bei der Nutzung des Kassabuches für Barauslagen wie z.B. Büromaterial notwendig. Es muss jedoch auch erfasst werden, wenn das Kassabuch nicht benutzt wird.

Umbrella.net unterstützt nur die übliche "vereinbarte" Methode der Mehrwertsteuerabrechnung. Die "vereinnahmte" Methode kann nicht angewendet werden.

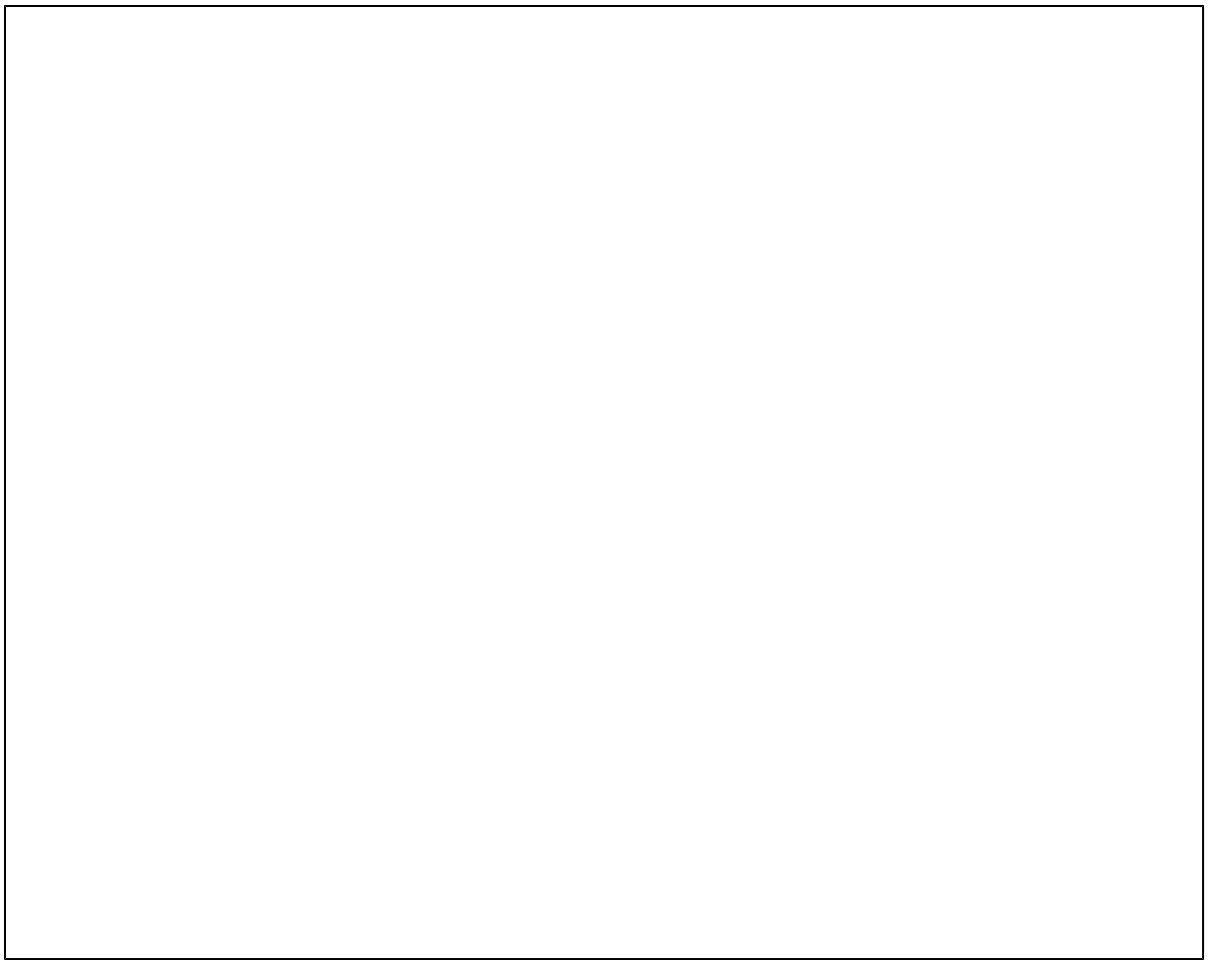

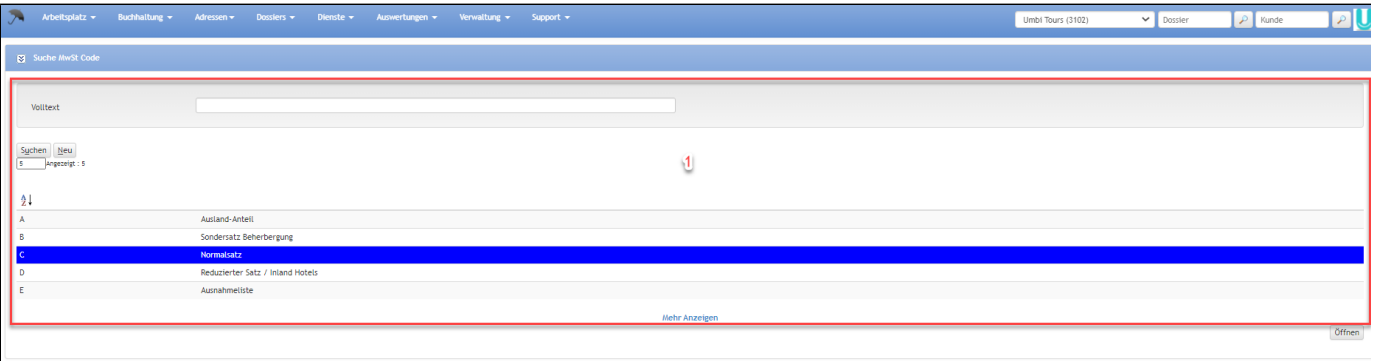

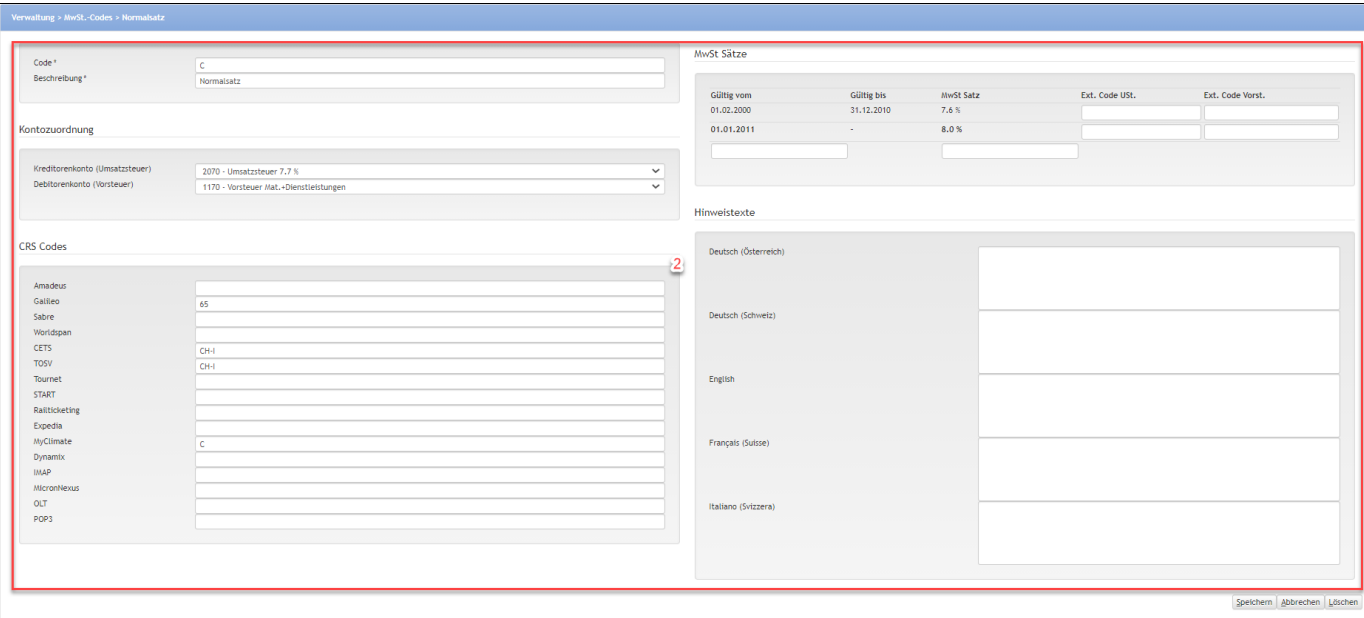

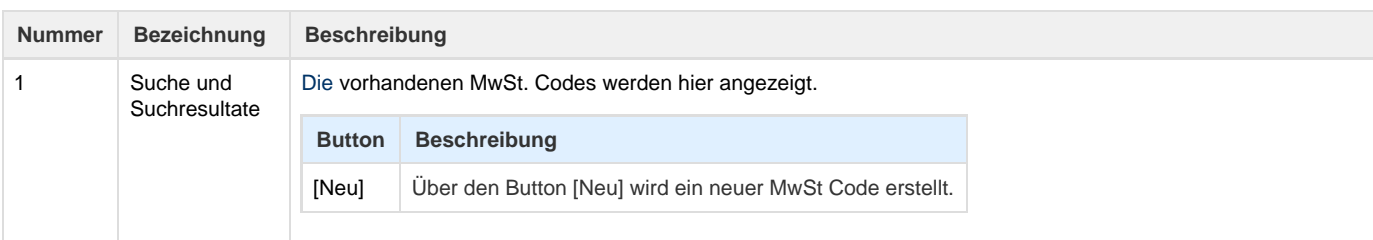

### 2 Mehrwertsteuer

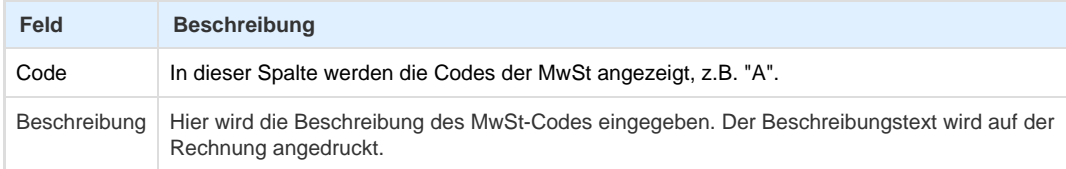

#### **Bereich Kontozuordnung**

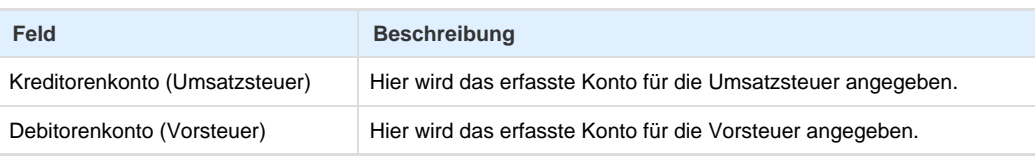

#### **Modulhinweis**

Dieser Menupunkt ist nur mit dem **Modul Debitoren** und/oder dem **Modul Kreditoren** ersichtlich.

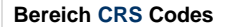

In diesem Bereich werden die von den [CRS](https://tornado.umbrellanet.ch/confluence/display/KBU/Glossar)-Anbietern mitgelieferten MwSt.-Codes eingegeben. Wird der vom [C](https://tornado.umbrellanet.ch/confluence/display/KBU/Glossar) [RS](https://tornado.umbrellanet.ch/confluence/display/KBU/Glossar)-Anbieter gesendete MwSt-Code hier eingetragen, erkennt Umbrella.net beim Import der Reservation automatisch den richtigen Steuersatz.

#### **Bereich MwSt. Sätze**

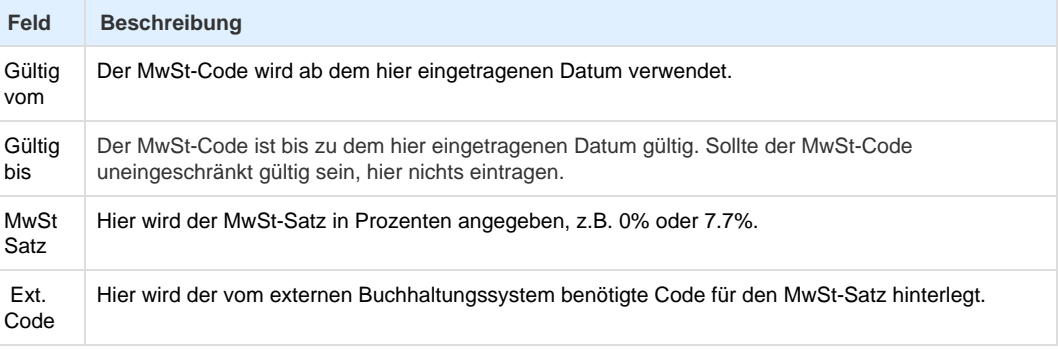

#### **Bereich Hinweistexte**

Der in diesem Bereich eingegebene Hinweistext wird auf der Kundenrechnung angedruckt. Der Hinweistext ist insbesondere für Geschäftskunden relevant. Für MwSt-pflichtige Flüge innerhalb der Schweiz könnte demnach folgender Text hinterlegt werden (Beispiel):

"Falls Sie eine Mehrwertsteuer-Abrechnung erstellen, bitten wir Sie folgenden Hinweis zu beachten: Als Vorsteuerbeleg gilt ausschliesslich die Bestätigung der jeweiligen Fluggesellschaft, das E-Ticket oder ein anderes Dokument (z.B. Passenger Receipt), welches zum Antritt der Reise berechtigt. Diese Rechnung ist somit nicht gültig als Vorsteuerbeleg."

### **ABB**

Nebst den üblichen MwSt-Codes steht bei ABB zusätzlich unter dem MwSt-Code E die Intercompany VAT mit dem Satz 0.00 % zur Verfügung. Dieser Code E ist direkt an die Einstellung «Netto-Verrechnung» auf dem Kunden geknüpft.

# **Arbeitsabläufe / Prozesse**

In der Finanzübersicht des Dossiers ist die MwSt-Verteilung ersichtlich und kann, wenn notwendig, pro Dossierposition manuell verändert werden.

Mit der Auswertung Rekapitulation MwSt können auf einfache Weise die für die MwSt.-Abrechnung benötigten Zahlen zusammengezogen werden.

# **Technische / Funktionale Details**

### **[CRS](https://tornado.umbrellanet.ch/confluence/display/KBU/Glossar) Codes**

Die [CRS](https://tornado.umbrellanet.ch/confluence/display/KBU/Glossar)-spezifische MwSt.-Codes können pro Mandant gesetzt werden. Das Standard-Mapping lautet:

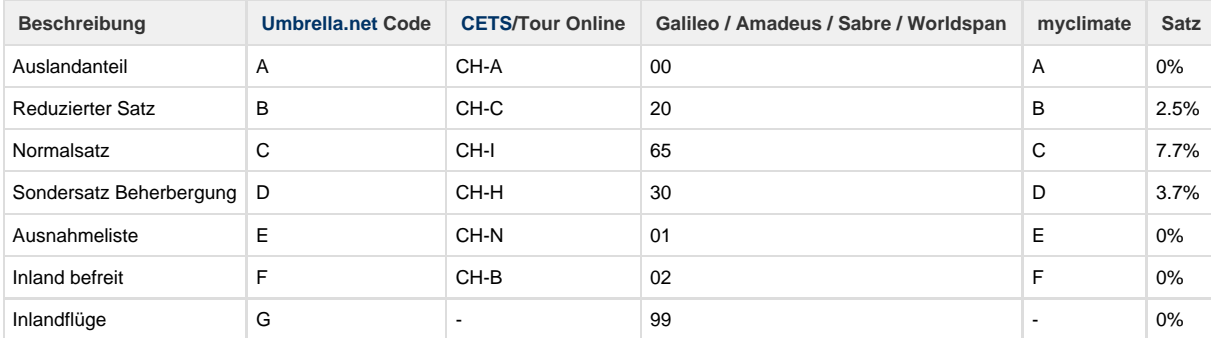

## **Editieren von MwSt.-Sätzen**

Ein MwSt.-Satz wird beim Erstellen eines Belegs verwendet, um die MwSt.-Anteile zu berechnen. Eine nachträgliche Anpassung des MwSt.-Satzes würde nicht dazu führen, dass die Belegdaten neu gerechnet werden. Konsequenterweise sind MwSt.-Sätze "write once" ¨-Daten, welche nicht nachträglich geändert werden können.

# **Related articles**

- [Benutzer](https://tornado.umbrellanet.ch/confluence/display/KBU/Benutzer)
- [Berechtigungsstufen der Benutzer](https://tornado.umbrellanet.ch/confluence/display/KBU/Berechtigungsstufen+der+Benutzer)
- [Faces](https://tornado.umbrellanet.ch/confluence/display/KBU/Faces)
- [QR Zahlung anfügen](https://tornado.umbrellanet.ch/confluence/pages/viewpage.action?pageId=24551636)
- [Mahnwesen](https://tornado.umbrellanet.ch/confluence/display/KBU/Mahnwesen)